# *Portail des candidats et liste électorale : Informations pour les candidats provinciaux*

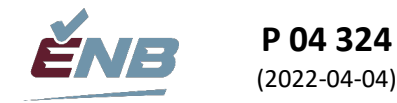

## **Listes électorales**

Conforment l'article 20(3) de la *Loi électorale,* une fois les listes électorales préliminaires dressées, le directeur du scrutin doit en fournir une copie sur support papier et une copie sur support électronique pour chaque section de vote de sa circonscription électorale à chaque parti reconnu qui a un candidat officiellement déclaré dans la circonscription électorale et à chaque candidat indépendant dont la candidature a officiellement été déclarée dans la circonscription électorale.

Les candidats doivent s'assurer que les listes ne seront utilisées que par eux-mêmes ou par quiconque agit en leur nom pour à des fins légitimes de campagne électorale pendant l'élection actuelle, ne seront utilisées par eux-mêmes ou par toute autre personne agissant en leur nom pour toute autre fin pendant ou après l'élection, et que toutes copies des listes seront détruites après l'élection. Selon le paragraphe 112.1 de la *Loi électorale*, toute autre utilisation d'une liste constitue une infraction à la Loi.

# **Portail des candidats**

#### **Inscription du candidat**

Le Portail des candidats sera utilisé pour transmettre tous les renseignements aux candidats ou à leur agent qu'ils ont désigné sur leur formulaire P 04 001, Déclaration de candidature. Les bureaux des directeurs de scrutin ne fourniront pas de copies des listes en format papier ou des renseignements numériques sur CD, DVD ou clés USB comme aux élections précédentes.

En utilisant une adresse électronique pour le candidat ou son agent autorisé, le directeur du scrutin créera un compte sur le site web du portail des candidats.

Une fois qu'un directeur du scrutin a créé le compte d'un candidat dans le portail des candidats, le système envoie automatiquement un courriel au candidat.

• Le candidat doit cliquer sur le lien « S'inscrire » indiqué dans le courriel. Il sera alors dirigé vers Portail des candidats où il sera invité à inscrire son compte en entrant son adresse courriel et en cliquant sur le **S'inscrire** bouton. **S'inscrire** 

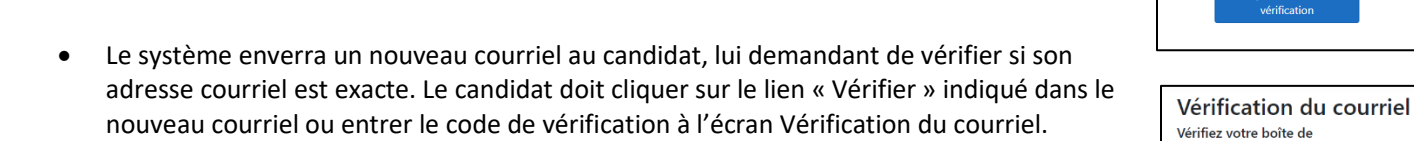

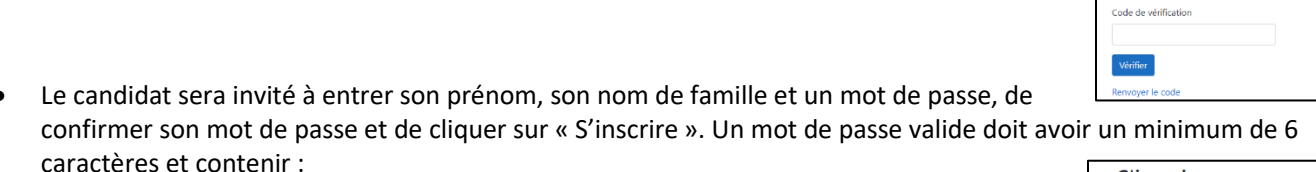

- o au moins une lettre minuscule;
- o au moins une lettre majuscule;
- o au moins un chiffre;
- o au moins un caractère spécial (!@#\$%^&\*).

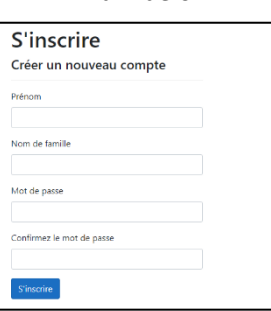

Courri

réception. Quel est le code de vérification que<br>nous vous avons envoyé?

## **Accès du candidat aux listes électorales**

Une fois inscrit, le candidat peut simplement se connecter au t[o https://www.enbcandidates.ca/,](https://www.enbcandidates.ca/) à n'importe quel moment, en utilisant l'adresse courriel et le mot de passe qu'il a créé. S'il oublie son mot de passe, il peut le réinitialiser.

Après s'être connecté, le candidat peut accéder à la *liste électorale* et à la *liste des électeurs ayant voté* comme suit :

- Dans le menu de gauche, sélectionnez « Liste électorale » pour obtenir la liste complète des électeurs dans la région du concours de ce candidat.
	- o Une liste électorale préliminaire sera créée au début de l'élection.
	- o Une liste électorale révisée sera créée avant les scrutins par anticipation.
	- o Élections NB établira une liste électorale officielle avant le jour de l'élection.
- Dans le menu de gauche, sélectionnez « Électeurs ayant voté » pour obtenir uniquement les électeurs qui ont voté à ce stade de l'élection dans la région du concours de ce candidat.
	- o L'information sera actualisée chaque jour pendant le scrutin spécial.
	- o Élections NB actualisera l'information toutes les deux heures pendant les jours de scrutin par anticipation ou le jour de l'élection.
	- o Les nouveaux électeurs radiés apparaîtront toujours en bas de la liste.

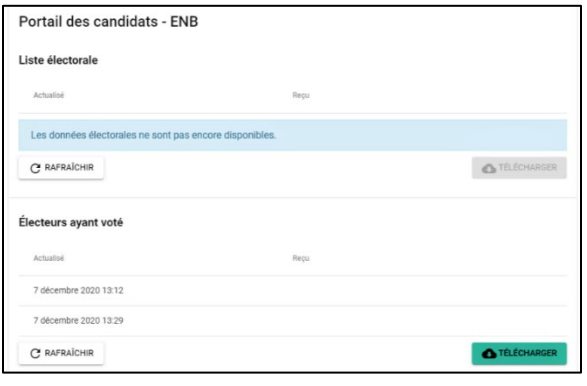

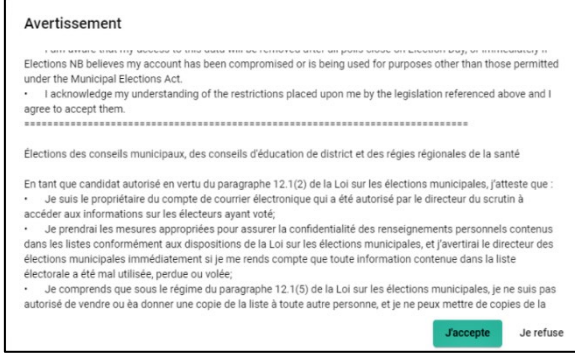

- L'écran indiquera la dernière date et heure auxquelles Élections NB a actualisé la *Liste électorale* ou l'*Information sur les électeurs ayant voté* dans la colonne « Actualisé », ainsi que la dernière date et heure auxquelles l'information a été téléchargée par le candidat.
- Cliquer sur « Télécharger » dans la section appropriée pour télécharger le fichier le plus récent.
- Le candidat doit lire l'avertissement qui explique les règles relatives à l'utilisation d'une liste électorale et cliquer sur « J'accepte ».

## **Comment utiliser les données**

Le navigateur du candidat téléchargera un fichier CSV (Comma Separated Value). Ce fichier peut être ouvert dans la plupart des tableurs ou des bases de données. Les informations peuvent être triées à l'aide de n'importe quelle colonne, ou imprimées pour être utilisées sur papier, à la discrétion du candidat. Chaque colonne indique un champ d'information, comme le nom, ou le prénom, etc. de l'électeur. Chaque ligne représente un électeur différent. Le candidat peut choisir de trier cette liste comme il le souhaite. Dans certains cas, le candidat peut avoir besoin de l'aide d'une personne de sa région pour l'aider à utiliser un tableur.

Un fichier « *Liste électorale* » contiendra :

• Le VoterID de l'électeur, nom, sexe, adresse civique, adresse postale (si elle est différente), et numéro de section de vote de chaque électeur.

Un fichier « *Électeurs ayant voté* » contiendra :

• Pour chaque électeur, le VoterID et le nom de l'électeur.

## **Désactivation du compte**

Si un candidat se retire de l'élection, son compte sera supprimé par le directeur du scrutin.

Après le jour de l'élection, le compte de chaque candidat sera automatiquement supprimé et toutes les données seront purgées du portail des candidats.